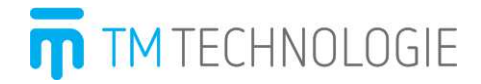

Instrukcja obsługi programatora TM-PROG v1.04 22-03-2019

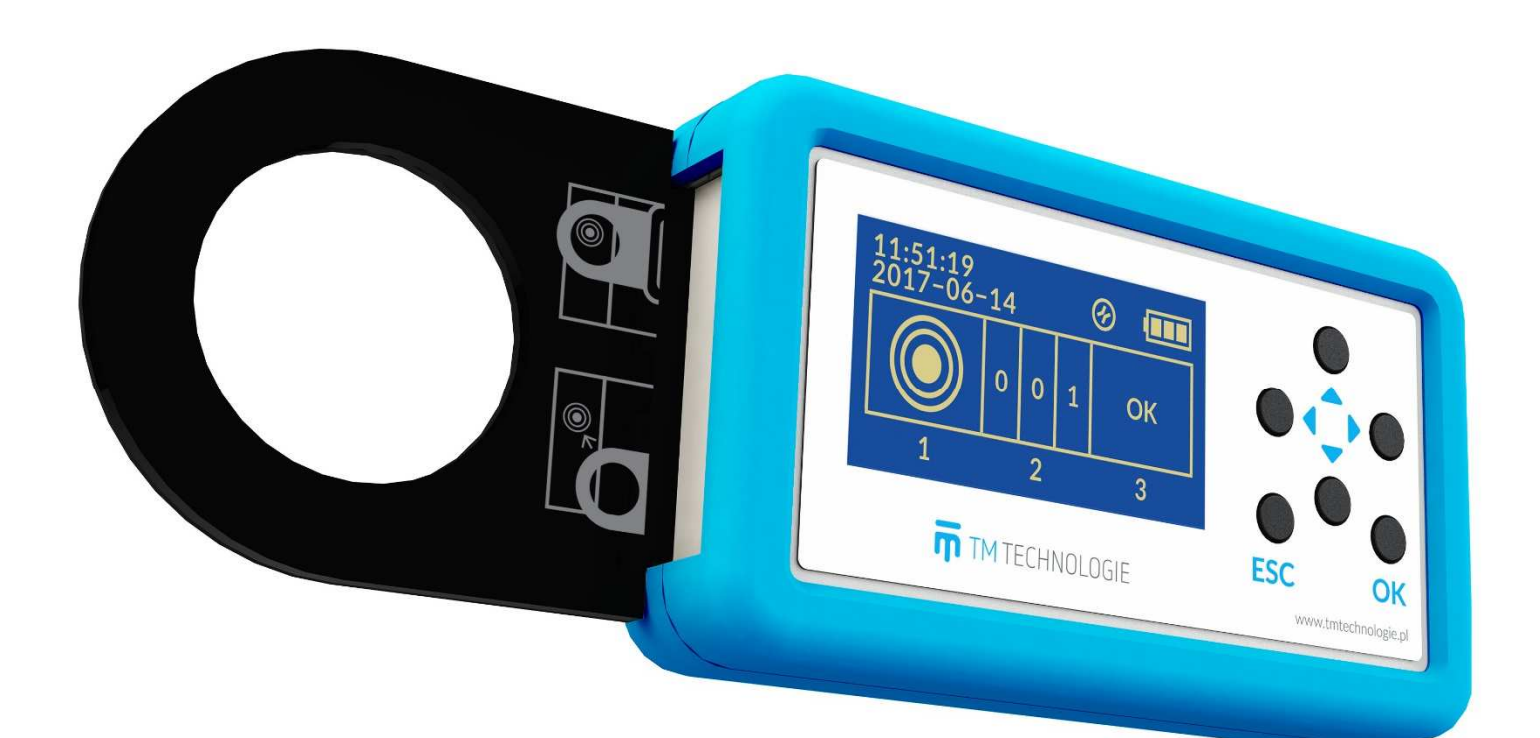

# Spis treści

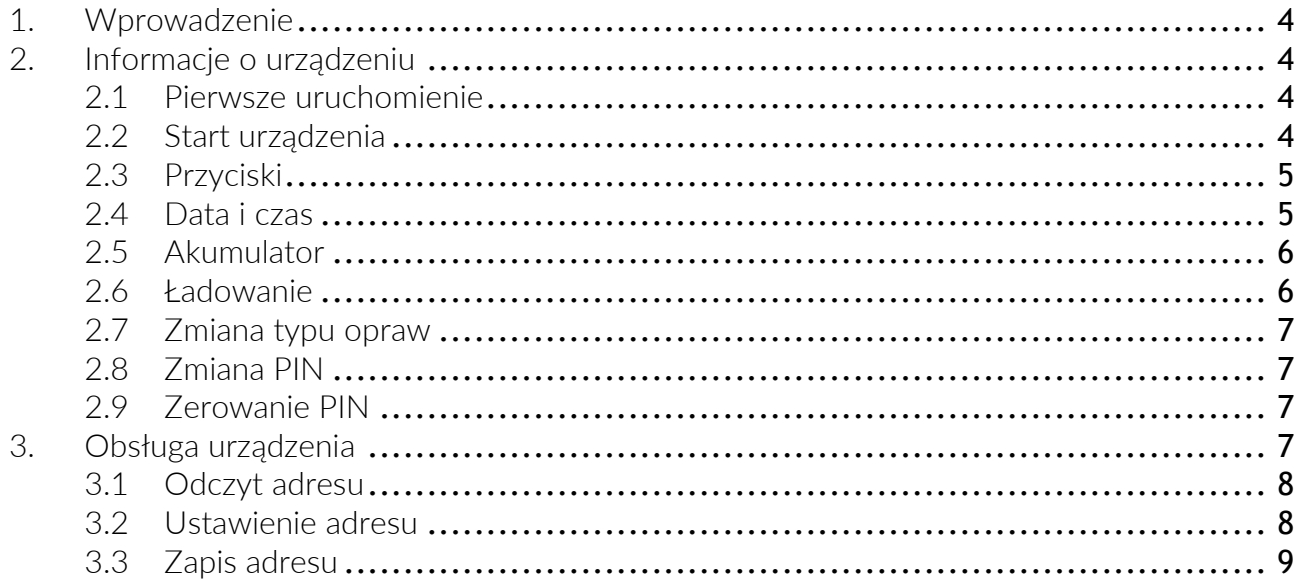

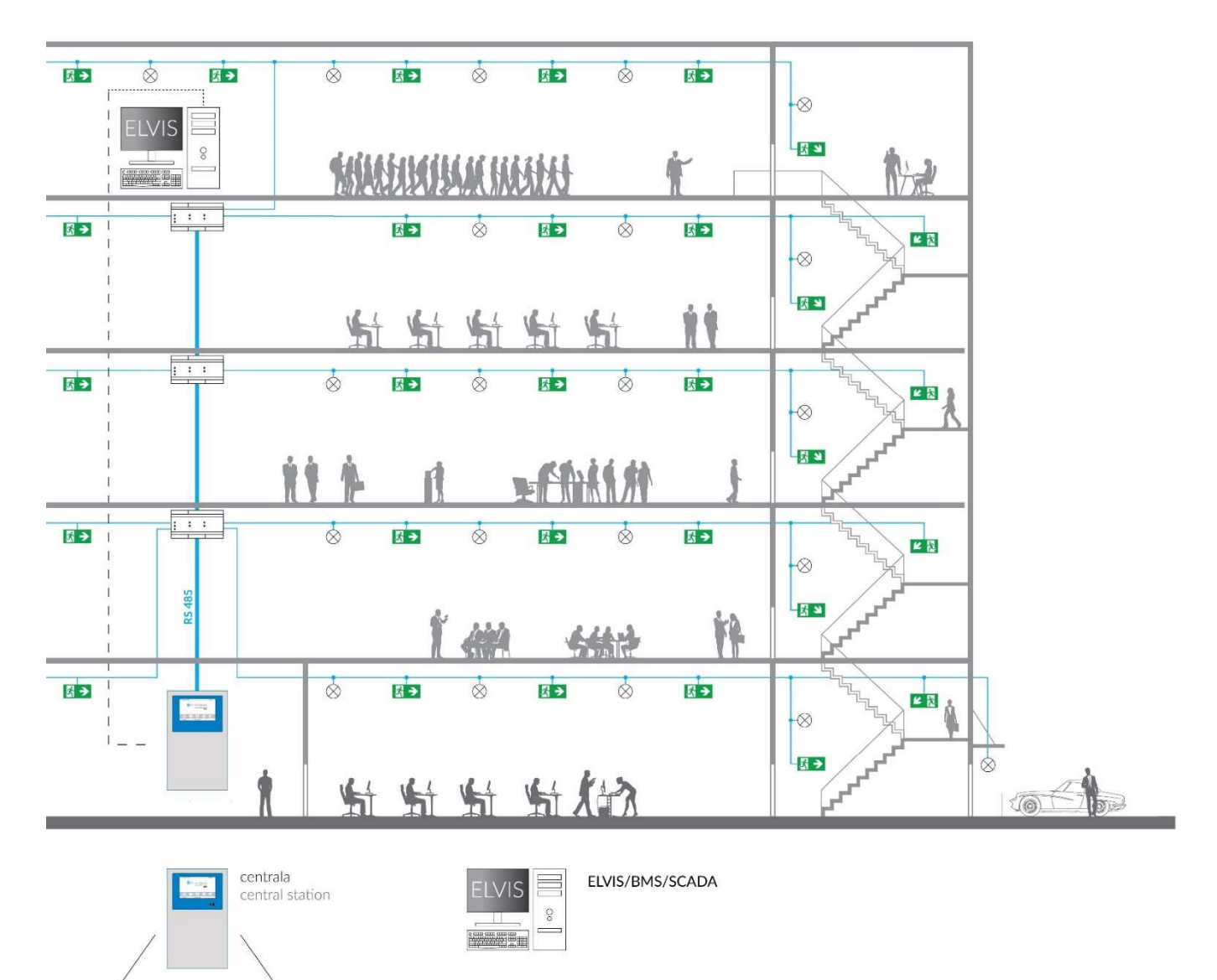

Programator TM-PROG

jednostka sterująca<br>steering unit

 $\frac{1}{1}$ 

rozdzielacz sygnału signal distributor

# 1. Wprowadzenie

Programator TM-PROG jest urządzeniem służącym do odczytywania oraz zapisu adresów opraw kompatybilnych z systemem TM-CB A lub DATA 2. Programowanie realizowane jest w sposób bezprzewodowy, umożliwiając pracę bez konieczności demontażu i otwierania opraw. Programator ma wbudowany akumulator zapewniający długi czas pracy a aktualne wskazanie zużycia jest pokazywane na ekranie. Zastosowane gniazdo ładowania pozwala naładować urządzenie korzystając z uniwersalnych ładowarek lub podłączając do komputera. Programator posiada ergonomiczną osłonę, która zabezpiecza urządzenie przed uszkodzeniami mechanicznymi oraz zapobiega przypadkowemu wyślizgnięciu z dłoni.

# 2. Informacje o urządzeniu

### *2.1 Pierwsze uruchomienie*

### Uwaga! Przed pierwszym uruchomieniem należy podłączyć akumulator (patrz skrócona instrukcji obsługi TM-PROG Programator CB / DATA 2).

Aby uruchomić urządzenie należy nacisnąć przycisk ESC. Ładowanie akumulatora patrz podpunkt 2.6. Ustawienie daty i czasu patrz podpunkt 2.4.

Uwaga! W trakcie pierwszego uruchomienia użytkownik musi ustawić PIN.

### *2.2 Start urządzenia*

Aby uruchomić urządzenie należy nacisnąć przycisk ESC. Po uruchomieniu wyświetlony zostanie ekran startowy.

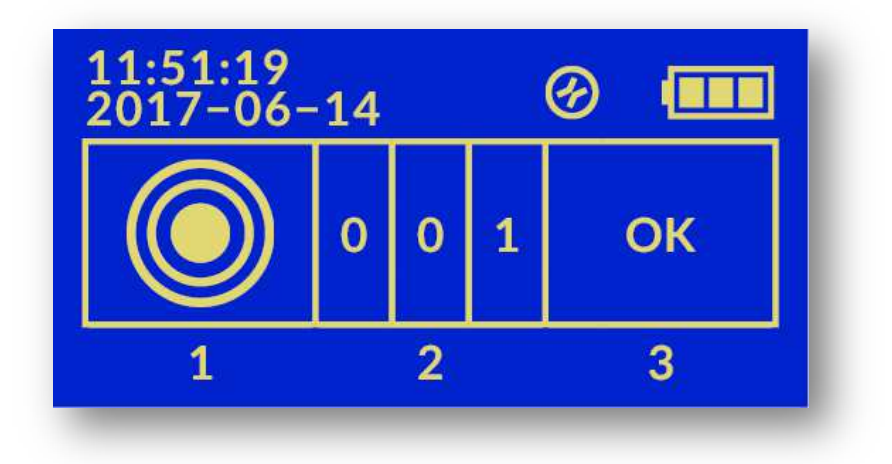

Ekran wyświetla następujące informacje:

- aktualna godzina,
- aktualna data,
- wybrany rodzaj opraw,
- status podłączenia ładowarki,
- stan naładowania akumulatora,
- odczytany adres / adres do zapisania,
- aktualny etap programowania.

### *2.3 Przyciski*

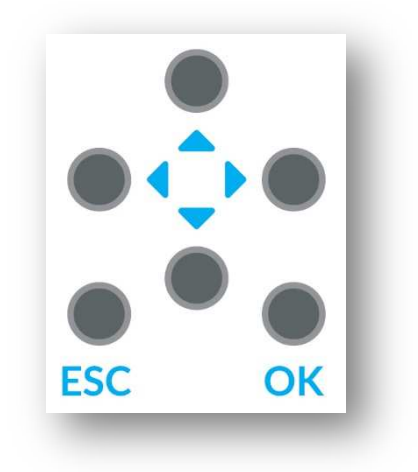

Urządzenie posiada 6 przycisków funkcyjnych:

- ESC anulowanie aktualnie wykonywanej akcji. Jeżeli urządzenie jest wyłączone, naciśniecie przycisku uruchamia je. Przytrzymanie tego przycisku w trakcie pracy wyłącza urządzenie.
- OK zatwierdzenie wyboru.
- (wstecz) powrót do poprzedniego kroku.
- (dalej) zatwierdzenie wyboru / przejście do następnego kroku.
- (w górę) zwiększenie wartości adresu.
- (w dół) zmniejszenie wartości adresu.

### *2.4 Data i czas*

Programator zawiera układ zliczania i podtrzymania czasu. Po pierwszym uruchomieniu należy ustawić aktualną datę i godzinę.

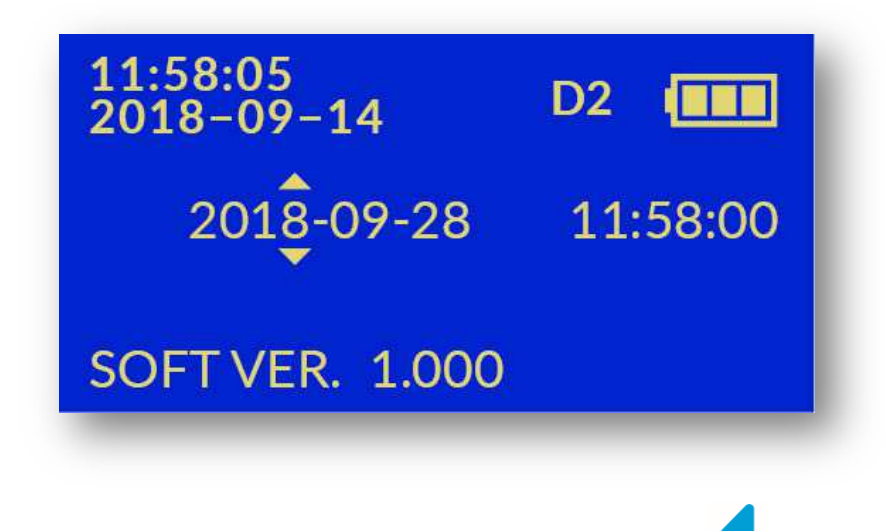

Uwaga! Aby zmienić datę i czas należy trzy razy nacisnąć przycisk .

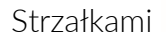

Strzałkami i wybieramy aktualnie zaznaczoną cyfrę. Strzałką zwiększamy

zaznaczoną cyfrę a strzałką zmniejszamy. Przycisk OK lub strzałka zatwierdza wybór cyfry.

Powtarzając powyższe kroki kolejno zaznaczmy i ustawiamy datę (rok, miesiąc, dzień), następnie czas (godzinę, minutę).

Po ustawieniu minuty i zaakceptowaniu przyciskiem OK lub strzałką  $\blacktriangleright$  przed data (rokiem) pojawi się "gwiazdka" wprowadzenia i zaakceptowania do programatora daty i czasu.

### Uwaga! Aby przejść do ekranu startowego należy nacisnąć przycisk ESC.

### *2.5 Akumulator*

Aktualny stan naładowania akumulatora pokazywany jest w prawym górnym rogu. Wyróżniamy następujące możliwe stany naładowania:

- akumulator naładowany,
- akumulator częściowo rozładowany,
- akumulator prawie rozładowany, zalecane jest podłączenie ładowarki,
- akumulator rozładowany, należy pilnie podłączyć ładowarkę.

Przełączanie pomiędzy stanem pełnego naładowania ( **| | | | | | | |** ) i rozładowania ( oznacza, że podłączona jest ładowarka i akumulator jest ładowany.

Po dwóch minutach bezczynności urządzenia automatycznie wyłącza się w celu ochrony baterii przed rozładowaniem. Przewidywany czas pracy urządzenia na jednym ładowaniu to około 10 godzin ciągłej pracy.

### *2.6 Ładowanie*

Z boku urządzenia znajduje się gniazdo Micro-USB do podłączenia ładowarki.

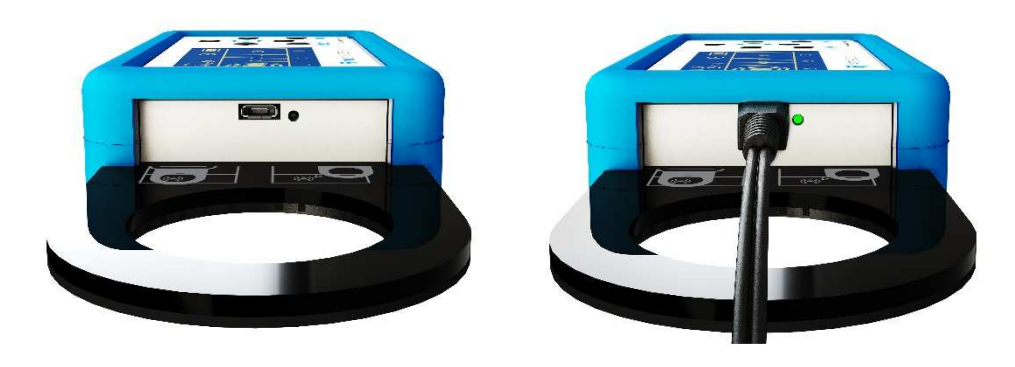

Po podłączeniu ładowarki na wyświetlaczu pokazywany iest symbol

W trakcie procesu ładowania świeci się dioda obok gniazda USB, a symbol stanu naładowania

na wyświetlaczu cyklicznie zmienia stan pomiędzy **do następują z postupujący do następujący do następujący z k** 

### *2.7 Zmiana typu opraw*

Programator umożliwia zmianę adresów opraw w systemach TM-CB A oraz DATA 2. Jeżeli do urządzenia nie ma podłączanej ładowarki, aktualnie wybrany rodzaj opraw jest pokazywany na wyświetlaczu. Oznaczenie D2 oznacza wybranie opraw kompatybilnych z systemem DATA 2 (adres jest 3 cyfrowy). Oznaczenie CB oznacza wybranie opraw kompatybilnych z systemem TM-CB A (adres jest 2 cyfrowy).

### Uwaga! Aby zmienić rodzaj opraw należy przytrzymać przycisk i nacisnąć

### *2.8 Zmiana PIN*

PIN jest to czterocyfrowy numer służący do zablokowania zmiany adresów dla urządzeń z innym PINem. PIN można zresetować z centrali (DATA 2) lub programatorem TM-PROG. Oprawy z nieustawionym (wyzerowanym) PINem przyjmują pierwszy PIN jaki zostanie im nadany przy okazji zmiany ich adresu. Ustawionego wcześniej PINu nie da się odczytać.

### Uwaga! Aby zmienić PIN należy przytrzymać przycisk i nacisnąć

### *2.9 Zerowanie PIN*

Programator TM-PROG umożliwia wyzerowanie PINu w oprawach. W tym celu należy

przytrzymać przycisk i nacisnąć **i przytrzymać przytrzymać przycisk** i nacisnąć **i uruchomione** zostanie menu umożliwiające

wyzerowanie PINu w oprawie. Kasowanie należy potwierdzić naciskając OK lub . Po załączeniu zerowania należy zbliżyć programator do oprawy. Gdy PIN zostanie wyzerowany użytkownik otrzyma komunikat OK. Jeżeli programator nie może zapisać adresu oprawy należy zbliżyć go do oprawy lub ewentualnie przesunąć względem płaszczyzny oprawy.

# 3. Obsługa urządzenia

Urządzenie pokazuje aktualny etap programowania adresu. Możliwe są trzy etapy:

- Odczyt adresu (etap 1).
- Ustawienie nowego adresu (etap 2).
- Zapis adresu (etap 3).

Aby przejść do etapu 1 na ekranie początkowym należy nacisnąć OK lub .

Naciśnięcie ESC w trakcie dowolnego etapu powoduje przejście do ekranu startowego.

## *3.1 Odczyt adresu*

W trakcie tego etapu programator próbuje odczytać adres oprawy. Po załączeniu tego etapu należy zbliżyć programator do oprawy. Gdy adres zostanie odczytany nastąpi automatyczne

przejście do etapu 2. Etap można pominąć naciskając przycisk .

Jeżeli programator nie może odczytać adresu oprawy należy zbliżyć go do oprawy lub ewentualnie przesunąć względem płaszczyzny oprawy.

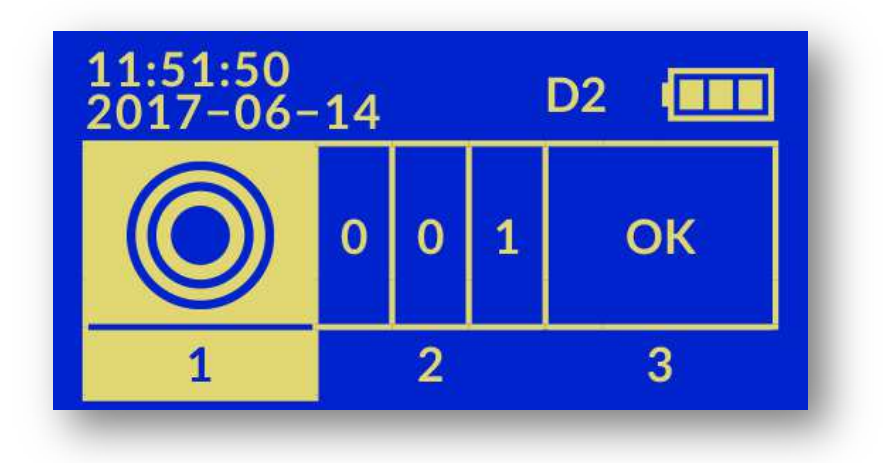

### *3.2 Ustawienie adresu*

W tym etapie użytkownik ustawia nowy adres oprawy. Adres musi mieścić się w przedziale od 1 do 252 dla systemu DATA 2. Dla systemu CB maksymalnym adresem jest liczba 20. Strzałką

zwiększamy zaznaczoną cyfrę a strzałką zmniejszamy. Strzałkami wybieramy aktualnie zaznaczoną cyfrę. Przycisk OK zatwierdza wybór cyfry. Po zatwierdzeniu ostatniej cyfry następuje przeniesienie użytkownika do etapu 3.

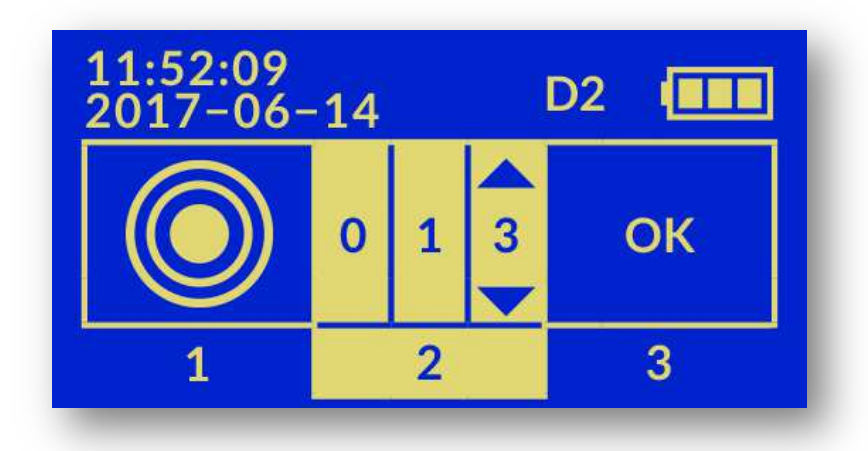

### *3.3 Zapis adresu*

Etap służy do zapisania nowego adresu do oprawy. Po załączeniu tego etapu widzimy na ekranie nowy adres. Użytkownik musi sprawdzić czy został dobrze ustawiony. Jeżeli trzeba go

poprawić należy kliknąć .

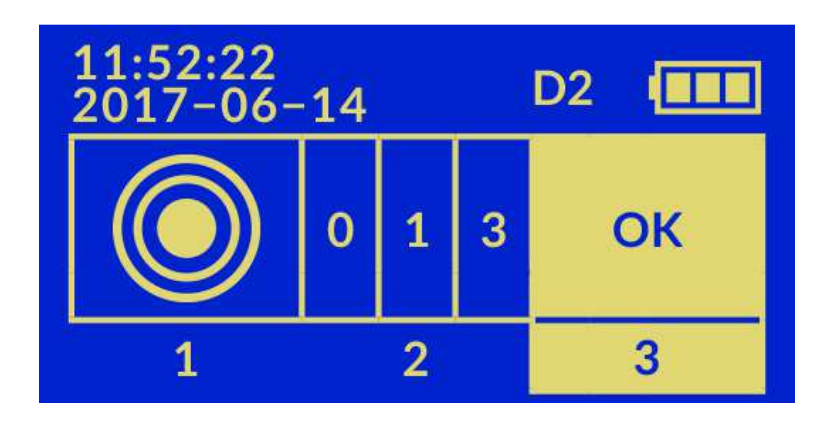

Kliknięcie OK lub powoduje uruchomienie procedury zapisywania nowego adresu:

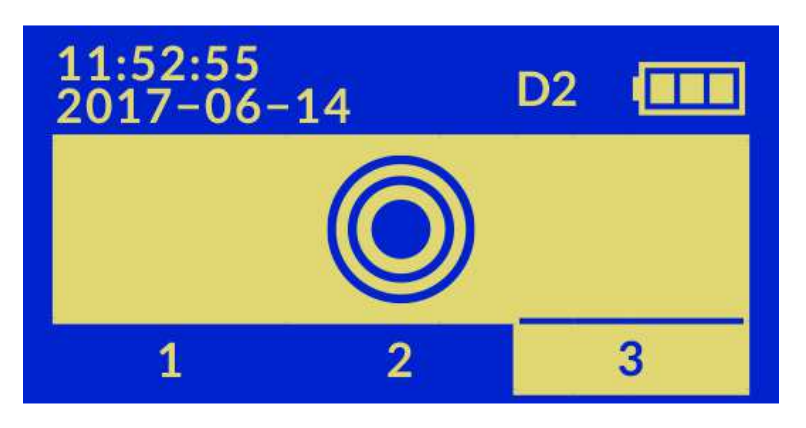

Po załączeniu zapisywania należy zbliżyć programator do oprawy. Gdy adres zostanie zapisany użytkownik otrzyma komunikat OK:

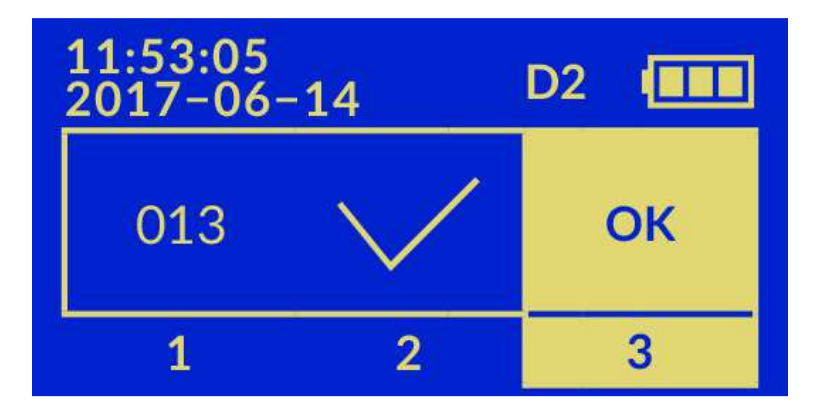

Jeżeli programator nie może zapisać adresu oprawy należy zbliżyć go do oprawy lub ewentualnie przesunąć względem płaszczyzny oprawy.

Jeżeli programowanie adresu nie powiodło się, wyświetlony zostanie kod błędu:

- E1 oprawa zablokowane przed zapisem, w celu zmiany adresu należy w centrali odblokować opcje zmiany adresów,
- E2 błąd PINu, ustawiony w programatorze PIN różni się od tego w oprawie, należy zmienić kod PIN na poprawny lub zresetować PIN w oprawie,
- E3 błąd hasła RFID, należy skontaktować się z serwisem TM Technologie,
- E4 wybrano zły rodzaj oprawy.

Notatki:

TM TECHNOLOGIE Sp. z o.o. 32-084 Morawica Morawica 355, k/Krakowa

12 TM TECHNOLOGIE Programator TM-PROG www.tmtechnologie.pl tel.: +48 12 444 60 60 fax: +48 12 350 57 34